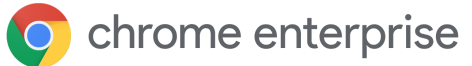

# Moving from Shadow IT to Managed Chrome Browser

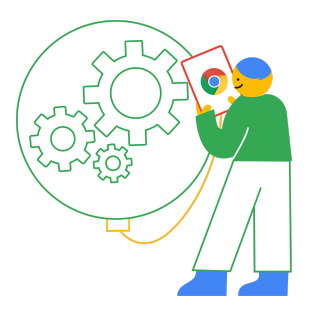

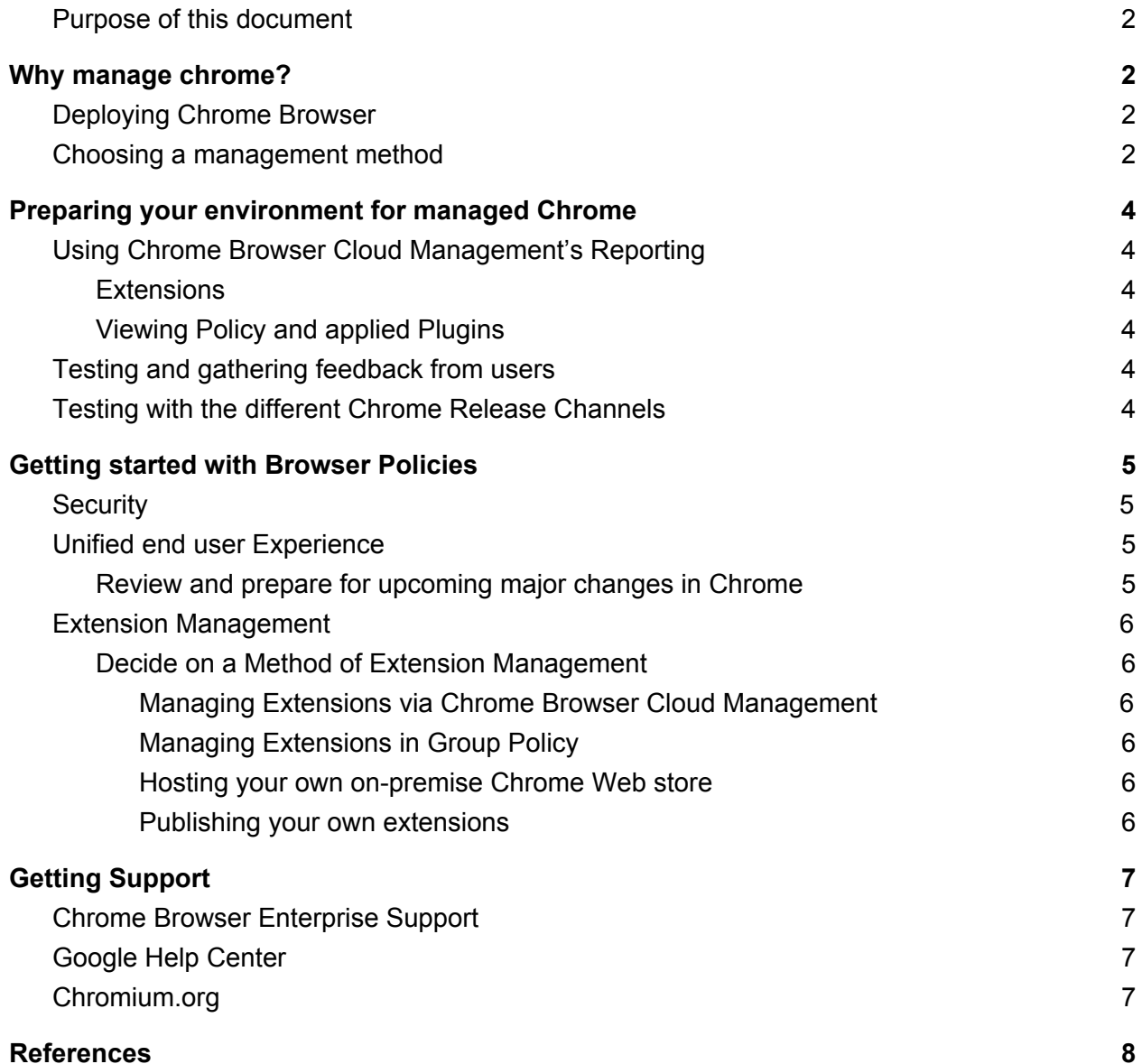

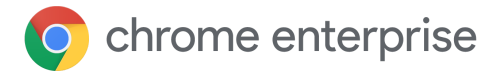

# <span id="page-1-0"></span>Purpose of this document

This guide will show the different methods for managing Chrome Browser. It is meant to be a guideline, not an end to end guide. It includes many links to other guides. This will provide a framework to move Chrome to your management level of choice.

# <span id="page-1-1"></span>Why manage Chrome?

Many of your users already have Chrome Browser installed. You as an administrator have the task to manage these installations. Managed browsers can provide enhanced security and productivity for your users. Why is this important?

Through applying policy you can prevent:

- Users visiting unsafe sites
- Installing unsafe or unproductive extensions
- Users changing the already secure defaults of the browser
- Browser usage that does not comply with your organisation's policies

Creating a management solution for Chrome can seem daunting. However, the linked tools and this guide should make it easier. This guide will provide you with several approaches to managing Chrome Browser. Some enterprises will have a light management style where others require more. Either way, pick the path that is right for you and your users.

#### <span id="page-1-2"></span>Deploying Chrome Browser

It is recommended to deploy Chrome Browser via a central location. Your user's installs of Chrome install at the user level. Also when Chrome is installed at the user level the user has to be logged in in order for Chrome to auto-update. This can prevent Chrome from updating properly and having the latest security patches applied. The MSI package installs at the system level. This makes Chrome apply to all existing and future users on the machine.

- The MSI package should not remove existing user data.
	- This only happens if you specify to uninstall the older version. Regardless it is recommended to test this before deploying into production.

The enterprise bundle that contains the MSI and the ADMX bundles as well as the tools for setting up Legacy Browser Support is [located](https://cloud.google.com/chrome-enterprise/browser/download) here.

● Also a verbose Windows based deployment guide can be [found](https://support.google.com/chrome/a/answer/3115278?hl=en) here.

#### <span id="page-1-3"></span>Choosing a management method

Google provides two different methods for managing Windows machines: group policy templates and Chrome Browser Cloud Management. Here are instructions on managing Mac or Linux machines. [\[Mac\]](https://support.google.com/chrome/a/answer/7550274) [\[Linux\].](https://support.google.com/chrome/a/answer/9025903) For managing multiple OS's, first consider Chrome Browser Cloud Management. This feature provides a one location to manage Windows, Mac and Linux at no additional cost. You also get a view of installed extensions, plugins and versions of Chrome.

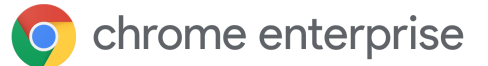

- Here is a link to more [information](https://cloud.google.com/chrome-enterprise/browser-management) about that feature.
	- Steps to setting up Chrome Browser Cloud Management are [found](https://support.google.com/chrome/a/answer/9116814) here.
		- A deep verbose guide is **[located](https://docs.google.com/document/d/17Kmmt16uijvMTa1K47WwwrAUCN3vXeoDXQn4Uhzszvg/preview) here**
	- Steps to setting up Windows management via Group Policy are [located](https://support.google.com/chrome/a/answer/187202?hl=en) here.
- The table below covers some of the tradeoffs with each solution; but note that both can work side by side (as covered in the following section).

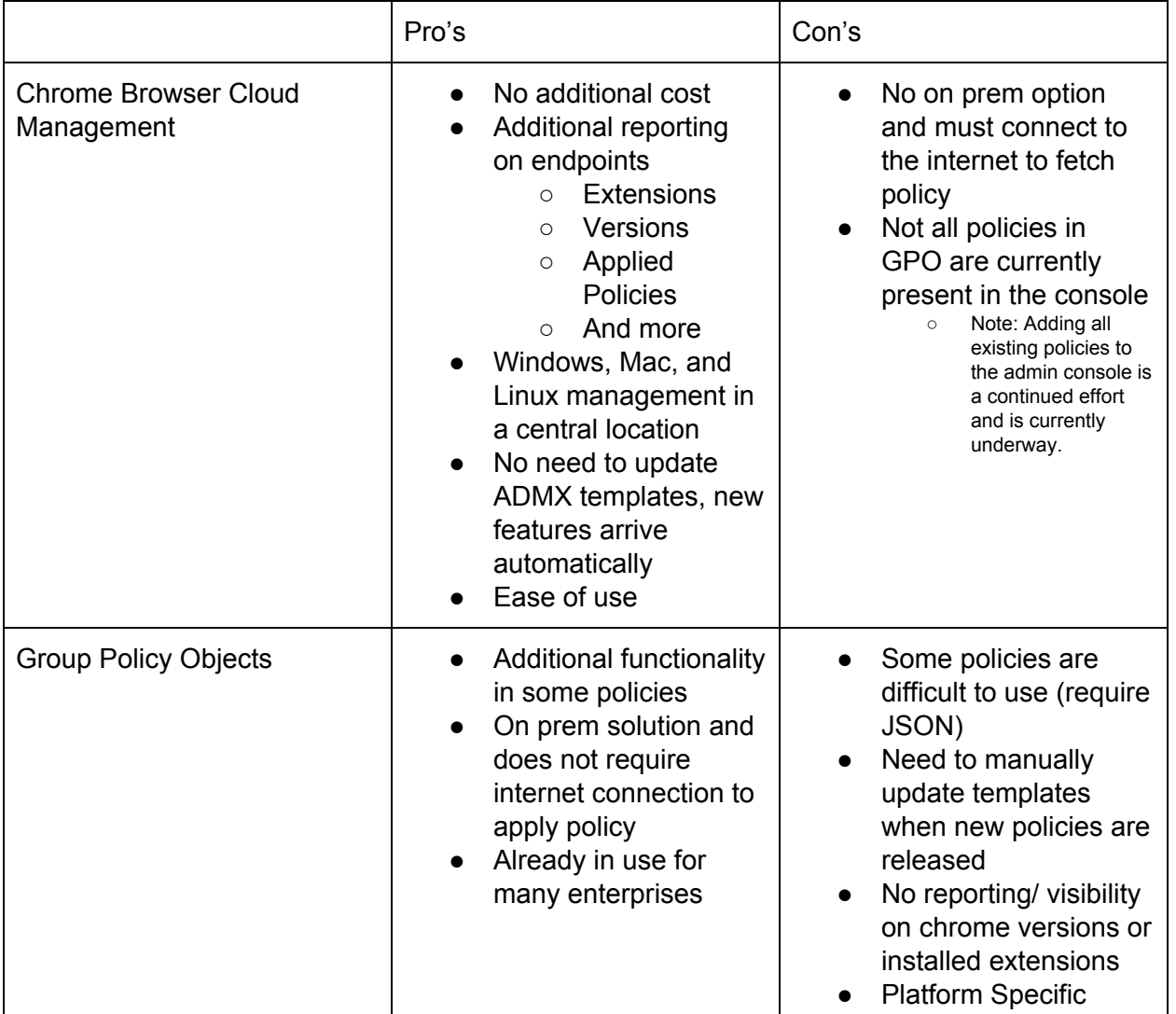

If you are just starting it's recommended you pick a single method of management. If you already have management via GPO and want to evaluate CBCM you can run both tools side by side and should there be a policy conflict your GPO policies will take precedence. You can also swap this policy precedence should you wish.

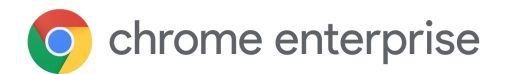

Below is a visual on how policy is applied with both methods.

# How Cloud policy works with your existing policies

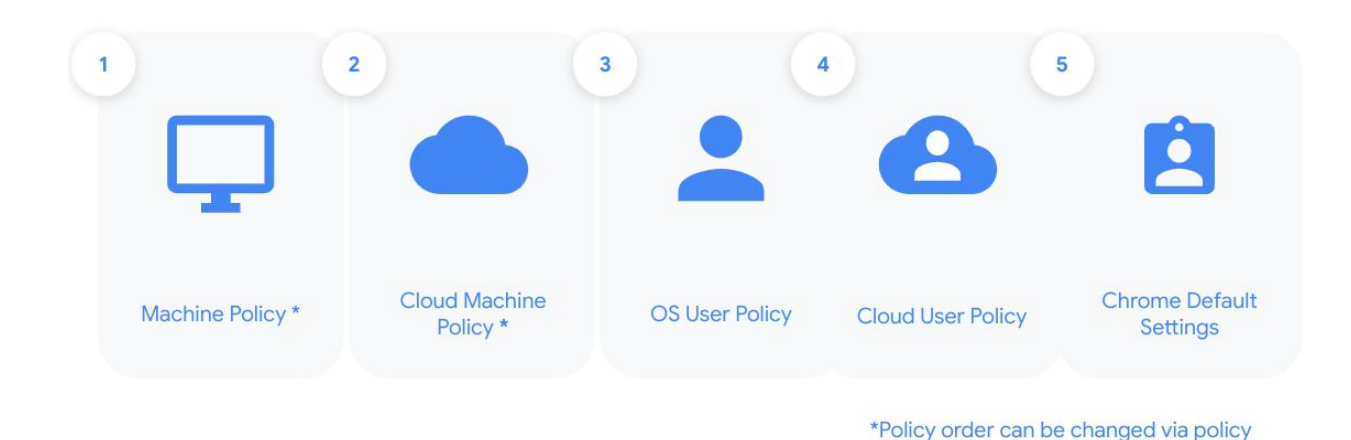

<span id="page-3-0"></span>Preparing your environment for managed Chrome

Before applying policies, it's a good idea to see how your users use Chrome today. Once you have this information, plan to roll out policies slowly. This helps increase productivity and security, with minimal end user disruption. Here are some steps to provide more visibility into user activity:

### <span id="page-3-1"></span>Using Chrome Browser Cloud Management's Reporting

The best way to start managing extensions is to first get some data. Data on extensions, policies, plugins and versions of Chrome that your users are utilizing. The easiest way to do this is through:

- Enrolling your [browsers](https://support.google.com/chrome/a/answer/9301891?hl=en&ref_topic=9301744) into Chrome Browser Cloud Management
- **Enabling cloud [reporting](https://support.google.com/chrome/a/answer/9301421?hl=en&ref_topic=9301744) in Chrome Browser Cloud Management**

Here are some features that can help you get insight into how Chrome is used in your enterprise:

<span id="page-3-2"></span>Extensions report

- This will provide you with insight into what extensions are installed and what rights they require to run.
	- For additional information about extensions, you can use the console's new Takeout API to pull all of this information out of the console into a CSV file.
		- For more information on the Takeout API, [please](https://cloud.google.com/blog/products/chrome-enterprise/enhanced-extension-reporting-with-chrome-browsers-takeout-api) visit this link.

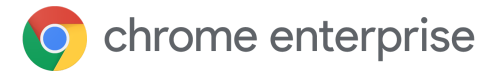

#### <span id="page-4-0"></span>Viewing Policy and applied Plugins

- The console's device view is under Devices>Chrome Browser>Managed browsers> click on an enrolled browser. This section provides details about:
	- Versions of Chrome, profiles, extensions, applied policies and plugins
		- Try selecting a device in each geolocation, department, ect and look at what policies and extensions are present.
		- This will provide a good idea on what users commonly use. So you can set up policies per organization unit within the console.
		- For more information about setting up Organizational Units in the Google Admin Console, [refer](https://support.google.com/a/answer/182537?hl=en) to this link.

#### <span id="page-4-1"></span>Testing and gathering feedback from users

For best practices of creating a phased rollout of Chrome Browser, please refer to the Chrome Browser Deployment Guide's section on [deployment.](https://docs.google.com/document/d/1iu6I0MhyrvyS5h5re5ai8RSVO2sYx2gWI4Zk4Tp6fgc/edit#heading=h.pv8ekyf9w6jd)

#### <span id="page-4-2"></span>Testing with the different Chrome Release Channels

It is recommended that you test with the Beta version of Chrome Browser on certain users or test machines.

- The beta version has minual risk of issues and major updates come every 6 weeks.
- Stable channel Chrome also gets major updates every 6 weeks, so testing in the beta will provide you an extra 6 weeks of testing.
	- $\circ$  This way you can test any new features or possible compatibility issues prior to it updating on your users machines.
	- You can download the beta version of [Chrome](https://www.google.com/chrome/beta/) here | view the [release](https://support.google.com/chrome/a/answer/7679408?hl=en) notes | [subscribe](https://inthecloud.withgoogle.com/chrome-release-notes/opt-in.html) for them to be delivered directly via email

# <span id="page-4-3"></span>Getting started with Browser Policies

Regardless of the amount of management you want to apply, there are three common policy categories that most enterprises implement.

#### <span id="page-4-4"></span>**Security**

Chrome by default is one of the most secure browsers on the market. The best way to protect your users is to leave the default settings of Chrome on.

Need further information about the security settings?

- Review the Google Security [Configuration](https://services.google.com/fh/files/misc/chromebrowserenterprisesecurityconfigurationguide.pdf) Guide for best practices.
	- A 3rd party guide written by Center for Internet [Security](https://www.cisecurity.org/blog/cis-benchmark-v2-0-0-for-google-chrome-provides-updated-security-recommendations/) is also available.

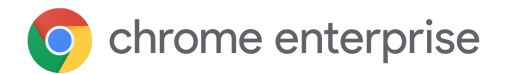

#### <span id="page-5-0"></span>Unified end user Experience

Want to provide the best experience for your users? Consider applying some productivity policies. You can find all of the policies that you can apply in Chrome at the [policy](https://cloud.google.com/docs/chrome-enterprise/policies/) page. Here are some great resources to support your end users in Chrome:

#### Legacy [Browser](https://support.google.com/chrome/a/answer/3019558?hl=en&ref_topic=3062034) Support

• Support legacy applications that require IE in order to run to unify your users browser experience. Also here is a link to a short [video](https://youtu.be/KySGhz1qPMU) on how to set this up

#### Managed [bookmarks](https://cloud.google.com/docs/chrome-enterprise/policies/?policy=ManagedBookmarks) and [homepages](https://cloud.google.com/docs/chrome-enterprise/policies/?policy=HomepageLocation)

- Silently add the bookmarks and homepages that your users need to be productive Update [Management](https://support.google.com/chrome/a/answer/6350036)
	- Google recommends that you leave auto-update on. This way your users will get the latest security patches and features. These controls allow you to control how these updates roll-out.
	- For more information on the different management options available please review the Chrome update management strategies technical [documentation](https://support.google.com/chrome/a/answer/9982578).

#### <span id="page-5-1"></span>Review and prepare for upcoming major changes in Chrome

● These are some upcoming changes that are coming in Chrome Browser. Please [subscribe](https://inthecloud.withgoogle.com/chrome-release-notes/opt-in.html) to the release notes to be aware of future changes and updates. [Samesite](https://www.chromium.org/updates/same-site) Cookies | Flash [Deprecation](https://support.google.com/chrome/a/answer/7084871?hl=en) | TLS [Depreciation](https://security.googleblog.com/2018/10/modernizing-transport-security.html)

#### <span id="page-5-2"></span>Extension Management

Extensions are popular with end users. Managing them can be a challenge. For a complete guide on managing extensions, check out Managing [Extensions](https://support.google.com/chrome/a/answer/9296680?hl=en) in your Enterprise. Below are some options for starting extension management:

<span id="page-5-3"></span>Decide on a Method of Extension Management

There are a few different options of managing extensions, so pick a path that is right for you.

<span id="page-5-4"></span>*Managing Extensions via Chrome Browser Cloud Management*

- Force installing [extensions](https://support.google.com/chrome/a/answer/6306504?hl=en&ref_topic=6178561)
- Allow or block [extensions](https://support.google.com/chrome/a/answer/6177431?hl=en&ref_topic=6178561)
- Managing Extensions via their [permissions](https://support.google.com/chrome/a/answer/7515036?hl=en&ref_topic=6178561)
- Preventing [Extensions](https://support.google.com/chrome/a/answer/9031935?hl=en&ref_topic=6178561) from Altering Websites

Also check out this [overview](https://youtu.be/1xf3fG2Ru8c) video that discusses managing extensions via Chrome Browser Cloud Management.

<span id="page-5-5"></span>*Managing Extensions in Group Policy*

- Setting Chrome [Extension](https://support.google.com/chrome/a/answer/7532015?hl=en) Policies
- [Extension](https://cloud.google.com/docs/chrome-enterprise/policies/#extensions) policy list

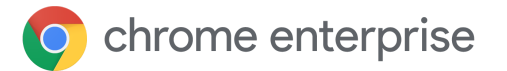

#### <span id="page-6-0"></span>*Hosting your own on-premise Chrome Web store*

This method is not recommended as a best practice. Why?

- Because, once you host an extension, it is up to you to update it.
- Outdated versions of extensions quickly become vulnerable and insecure.

However, some enterprises have the need to pin to certain extension versions for change control and decide to host their own extensions.

• For more information on how to set up an on-premise Chrome web store, please refer to this section in the Managing [Extensions](https://docs.google.com/document/d/1pT0ZSbGdrbGvuCsVD2jjxrw-GVz-80rMS2dgkkquhTY/edit#heading=h.gb2ntk6856ld) in your Enterprise guide.

#### <span id="page-6-1"></span>*Publishing your own extensions*

Sometimes you might not be able to find an extension that fits your needs. This might require you to create and publish your own extensions on the Chrome Web Store. Here are some resources on how:

Create and publish custom [extensions](https://support.google.com/chrome/a/answer/2714278?hl=en) to the Chrome Web store

- This covers basics on creating the extension, how to test, creating app collections and the different ways to publish the extension (Public, Private and unlisted).
- Also here is a blog article that covers this from an enterprise [perspective](https://cloud.google.com/blog/products/chrome-enterprise/publishing-extensions-for-the-enterprise).

FAQ on the [Chrome](https://developer.chrome.com/webstore/faq) Web Store Review process

• This provides more detail on how the process works and sets expectations on how long the review process normally takes.

# <span id="page-6-2"></span>Getting Support

<span id="page-6-3"></span>Chrome Browser Enterprise Support

Google offers a paid support offering called Chrome Browser Enterprise Support. It provides 24/7 phone, email and portal support for troubleshooting issues as well as assistance on management configuration questions. For more information, [please](https://cloud.google.com/chrome-enterprise/browser-support/?gclid=CjwKCAjwvtX0BRAFEiwAGWJyZJ6XKCjm25wd_IJlbLzBvMMoyxklTRCPny_Z-5DefEw8iFKgbl25bBoC6jgQAvD_BwE) visit this site

#### <span id="page-6-4"></span>Google Help Center

<span id="page-6-5"></span>The Help [Center](https://support.google.com/chrome/a#topic=7679105) is the main source for all of the supporting documentation.

#### Chromium.org

The [Chromium](https://www.chromium.org/) Projects is where you can submit possible bugs or feature requests to be included or fixed with upcoming versions of Chrome Browser.

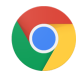

# **O** chrome enterprise

#### <span id="page-7-0"></span>References

#### **Downloads**

Chrome Browser [Enterprise](https://cloud.google.com/chrome-enterprise/browser/download) Bundle Download Beta Channel of Chrome Browser [Download](https://www.google.com/chrome/beta/)

#### **How to guides**

Chrome Browser [Deployment](https://support.google.com/chrome/a/answer/3115278?hl=en) Guide

How to set up Chrome Browser Cloud [Management](https://support.google.com/chrome/a/answer/9116814) quick guide [\[Verbose](https://docs.google.com/document/d/17Kmmt16uijvMTa1K47WwwrAUCN3vXeoDXQn4Uhzszvg/preview) end to end [guide\]](https://docs.google.com/document/d/17Kmmt16uijvMTa1K47WwwrAUCN3vXeoDXQn4Uhzszvg/preview)

Best Practices for using Chrome Browser Cloud Management

Chrome Browser Security [Configuration](https://services.google.com/fh/files/misc/chromebrowserenterprisesecurityconfigurationguide.pdf) Guide [Center for Internet Security [Assessment](https://www.cisecurity.org/blog/cis-benchmark-v2-0-0-for-google-chrome-provides-updated-security-recommendations/)] Setting up [Organizational](https://support.google.com/a/answer/182537?hl=en) Units in the admin console

How to conduct a rollout out of Chrome [Browser](https://docs.google.com/document/d/1iu6I0MhyrvyS5h5re5ai8RSVO2sYx2gWI4Zk4Tp6fgc/edit#heading=h.pv8ekyf9w6jd)

How to manage via Policy (GPO, Plist ect) [[Windows](https://support.google.com/chrome/a/answer/187202?hl=en)] [[Mac](https://support.google.com/chrome/a/answer/7550274)] [[Linux\]](https://support.google.com/chrome/a/answer/9025903)

Chrome update [management](https://support.google.com/chrome/a/answer/9982578) strategies

**Managing [Extensions](https://support.google.com/chrome/a/answer/9296680?hl=en) in your Enterprise** 

#### **Tools and features**

Cloud Management Extension Takeout API [[Guide](https://services.google.com/fh/files/misc/chromebrowsercloudmanagementtakeoutapi.pdf)] [[Script\]](https://source.chromium.org/chromium/chromium/src/+/master:docs/enterprise/extension_query.py) [\[Blog\]](https://cloud.google.com/blog/products/chrome-enterprise/enhanced-extension-reporting-with-chrome-browsers-takeout-api) [[Video\]](https://www.youtube.com/watch?v=vp-y8HIUpu0&feature=emb_logo)

Chrome [Browser](https://cloud.google.com/docs/chrome-enterprise/policies/) Policy Page

Legacy [Browser](https://support.google.com/chrome/a/answer/3019558?hl=en&ref_topic=3062034) Support

Managed [Bookmarks](https://cloud.google.com/docs/chrome-enterprise/policies/?policy=ManagedBookmarks) [[Homepages\]](https://cloud.google.com/docs/chrome-enterprise/policies/?policy=HomepageLocation)

Update [Management](https://support.google.com/chrome/a/answer/6350036)

The [Chromium](https://www.chromium.org/) Projects

#### **Blogs and release notes**

Chrome Browser [Enterprise](https://support.google.com/chrome/a/answer/7679408?hl=en) Release Notes [[Subscribe](https://inthecloud.withgoogle.com/chrome-release-notes/opt-in.html) to release notes]

#### **Upcoming changes**

[Samesite](https://www.chromium.org/updates/same-site) Cookies | Flash [Deprecation](https://support.google.com/chrome/a/answer/7084871?hl=en) | TLS [Depreciation](https://security.googleblog.com/2018/10/modernizing-transport-security.html)

#### **Extensions**

#### **Chrome Browser Cloud Management**

Force installing [extensions](https://support.google.com/chrome/a/answer/6306504?hl=en&ref_topic=6178561)

Allow or block [extensions](https://support.google.com/chrome/a/answer/6177431?hl=en&ref_topic=6178561)

Managing Extensions via their [permissions](https://support.google.com/chrome/a/answer/7515036?hl=en&ref_topic=6178561)

Preventing [Extensions](https://support.google.com/chrome/a/answer/9031935?hl=en&ref_topic=6178561) from Altering Websites

#### **GPO**

Setting Chrome [Extension](https://support.google.com/chrome/a/answer/7532015?hl=en) Policies

[Extension](https://cloud.google.com/docs/chrome-enterprise/policies/#extensions) policy list

#### **Publishing Extensions**

Create and publish custom [extensions](https://support.google.com/chrome/a/answer/2714278?hl=en) to the Chrome Web store FAQ on the [Chrome](https://developer.chrome.com/webstore/faq) Web Store Review process Publishing custom [extensions](https://cloud.google.com/blog/products/chrome-enterprise/publishing-extensions-for-the-enterprise) for the enterprise